## Schedule:

 **Schedule** allows you to view upcoming assignments, discussions, quizzes and events for each of your subjects.

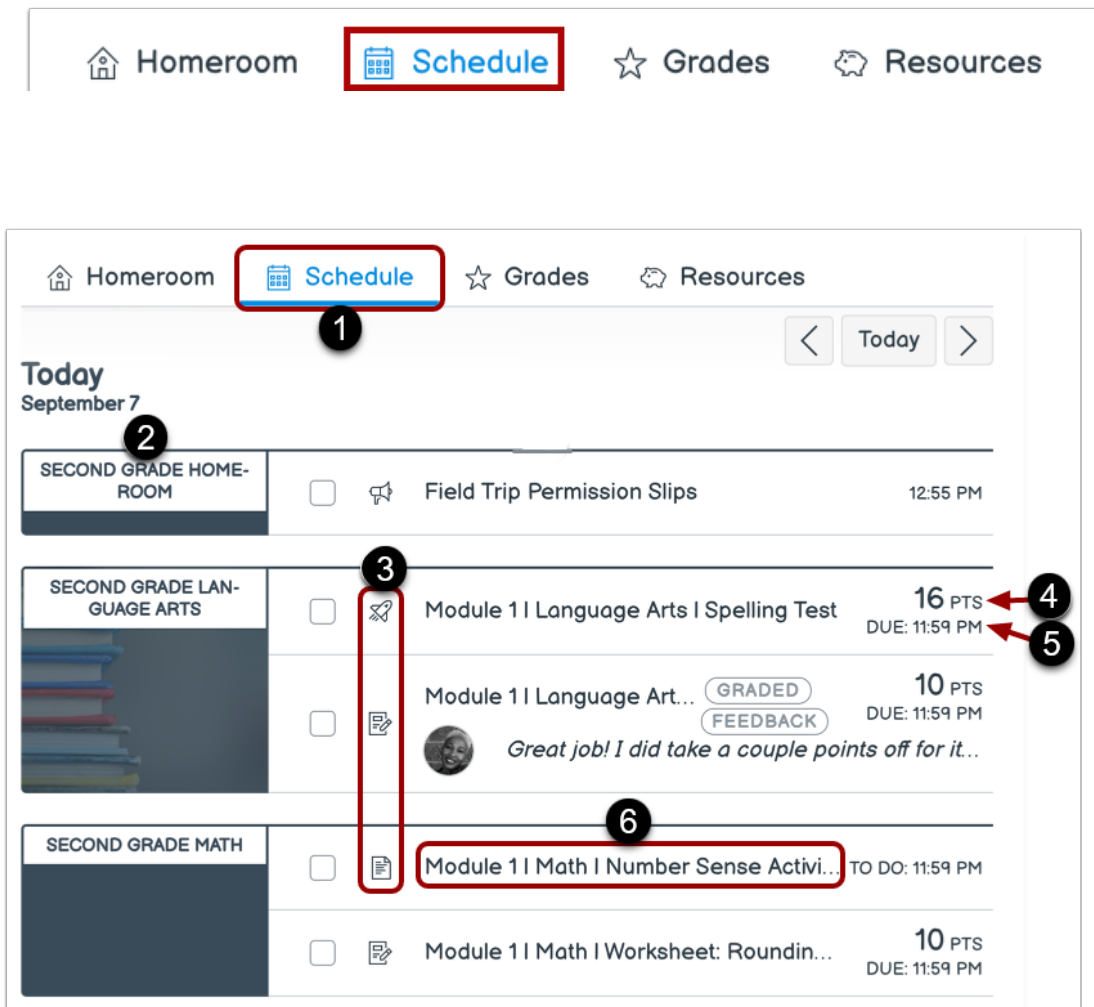

- 1. Select the **Schedule** tab
- 2. Subject your subjects are listed
- 3. Icons Quiz, Assignment, & Page
- 4. Number of points for that assignment/quiz
- 5. Due date for that item
- 6. To view item details, click the name of the item